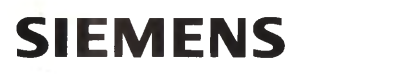

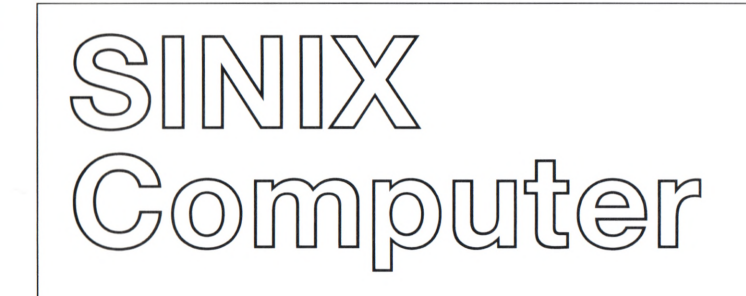

# MAXed V3.0 Siemens 97801 und 97808

Referenzkarte 1

# **Schreibmarke bewegen**

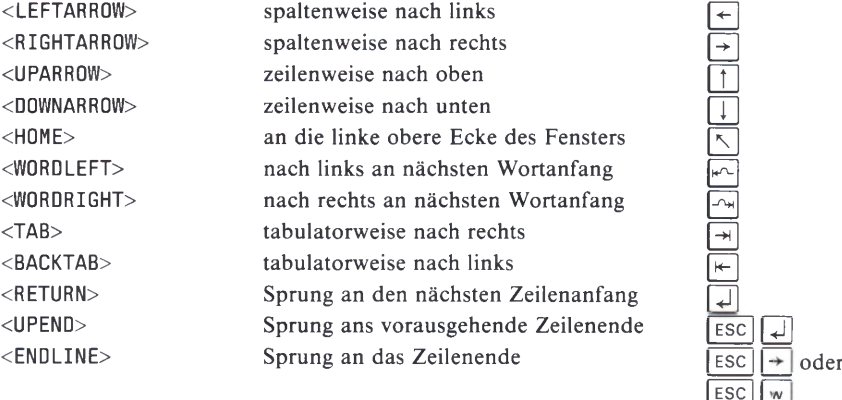

 $\leq$ STARTLINE> **Sprung an den Zeilenanfang 1 ESC**  $\overline{f \leftarrow}$  **oder** 

 $\leq$ PLUSBLOCK> **Sprung an das BLOCK-Ende**<br>  $\leq$ MINUSBLOCK> Sprung an den BLOCK-Anfa **Sprung an den BLOCK-Anfang BLOCK-Anfang BLOCK-Anfang BLOCK-Anfang BLOCK-Anfang BLOCK** <GOTO> **Sprung an absolute Dateipositionen** 

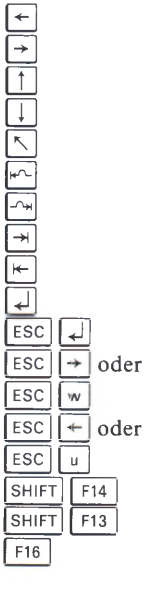

# **Dateiausschnitt verschieben**

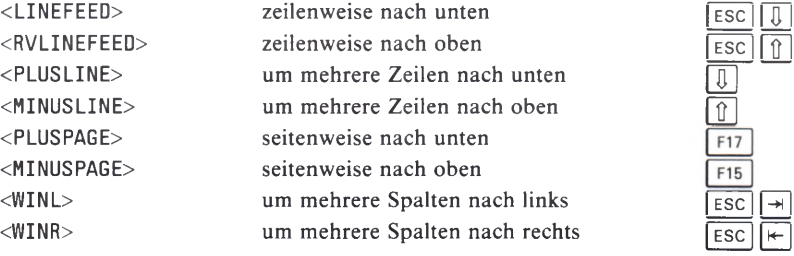

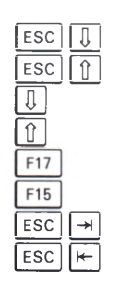

# **Fenster verwalten**

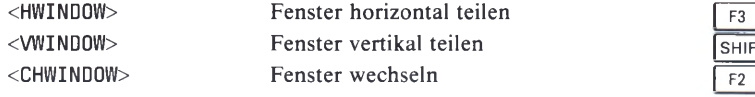

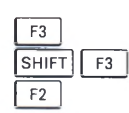

Bestel<br>Printe<br>170 A rsa 3 ? *<S* '

(3 <sup>0</sup> .¾ **o S> | 9L** *<—*

Postfach 830951, D-8000 München 83 Daten- und Informationstechnik **zu** CDÖ5**CZ** *CD* **c***o* egeb<sub>o</sub> ch vom **B**<br>Bereicl

# **Text bearbeiten**

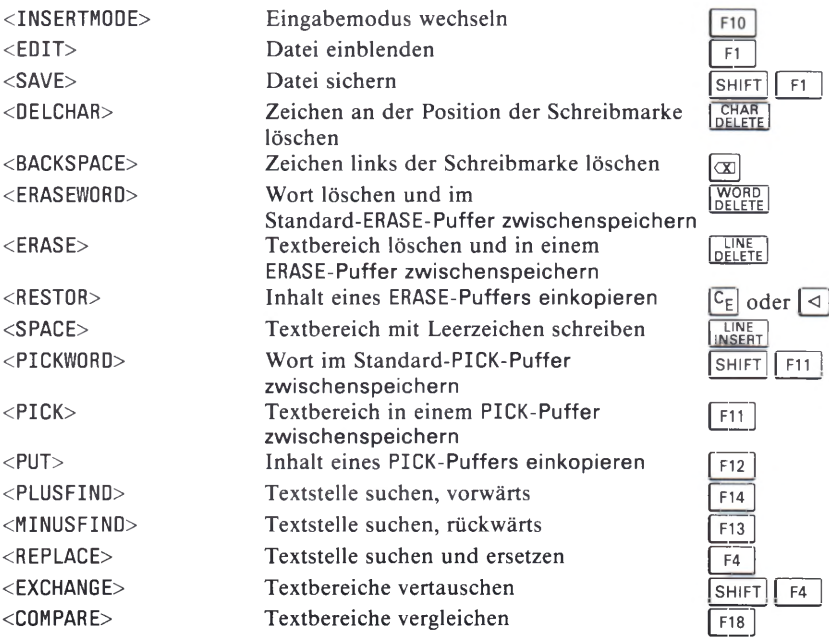

H**1** FT **I f** F1 |

## **Text formatieren**

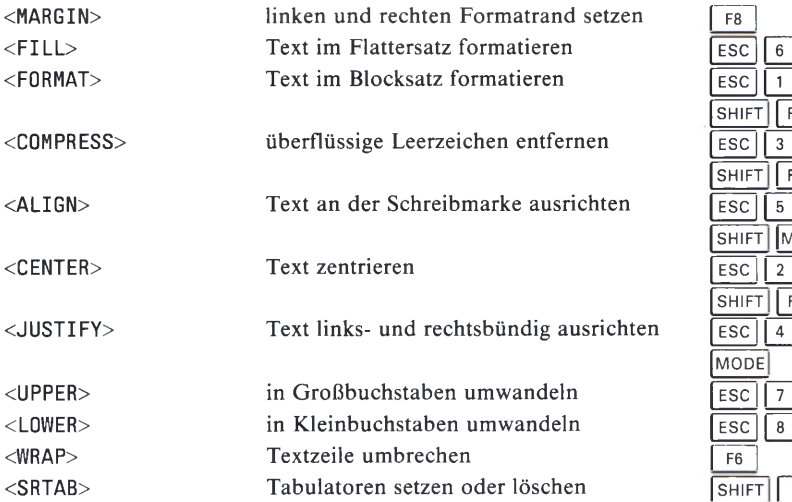

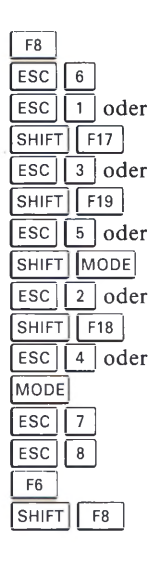

# **Zeichenattributierung**

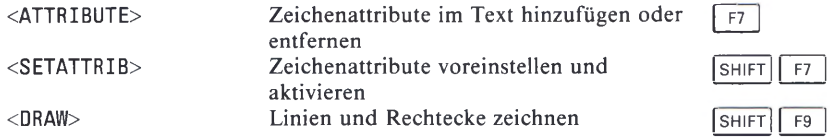

# **Sitzungssteuerung**

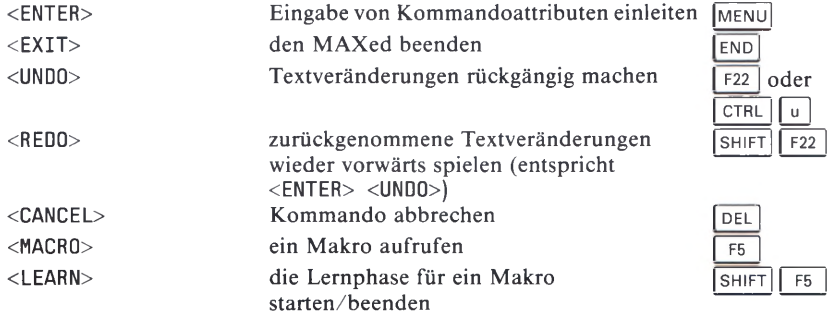

# **Kommandos für die SINIX-Schnittstelle**

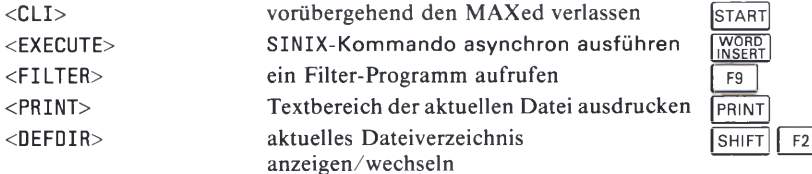

# **MAXed-Sondertasten**

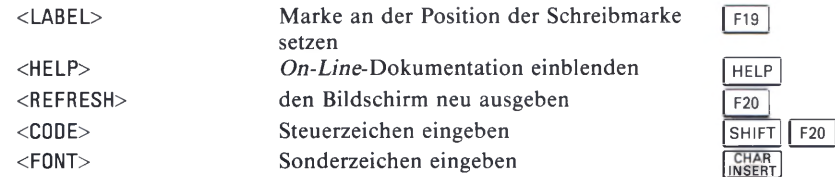

#### **Anmerkung**

- **Bei der Tastenkombination |** esc **11 taste | muß die Präfix-Taste** [ esc] **genau einmal vor dem Betätigen der Taste | taste | gedrückt werden.**
- $-$  Bei den Tastenkombinationen SHIFT taste und CTRL taste muß die Umschalt-**Taste | shift| bzw. | Ctrl | während dem Betätigen der Taste | taste | gedrückt gehalten werden.**
- **Achten Sie darauf, daß beim Betätigen einer Kommandotaste nicht zufällig die Feststellfunktion für die Großschreibung eingeschaltet ist.**

# **SIEMENS**

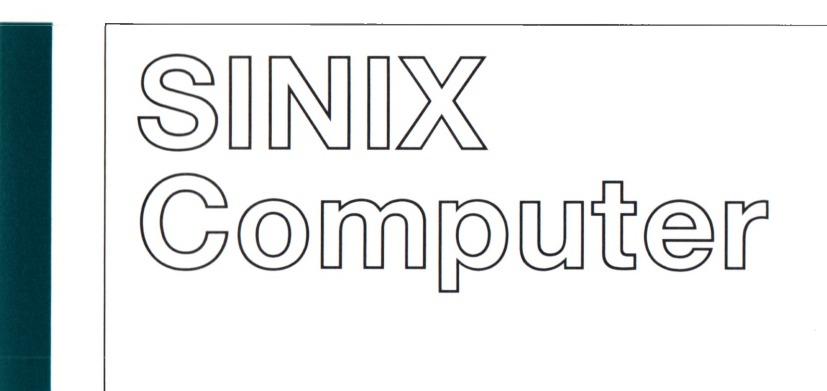

# MAXed V3.0 ERICSON iDSGO und iDSG3

Referenzkarte 2

# **Schreibmarke bewegen**

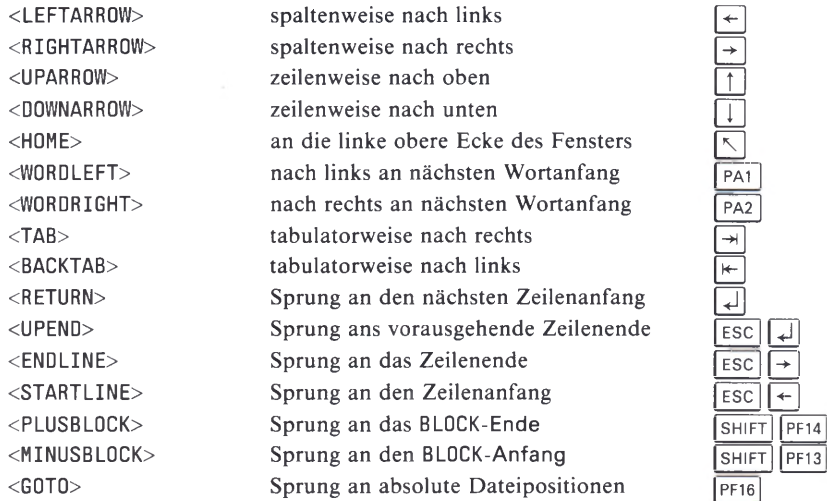

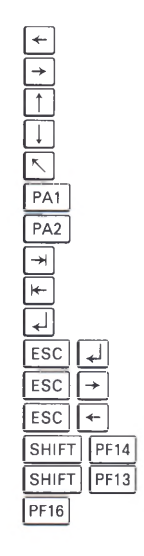

 $\overline{\phantom{a}}$ 

# **Dateiausschnitt verschieben**

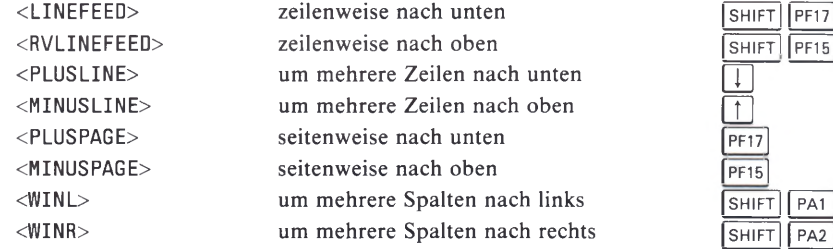

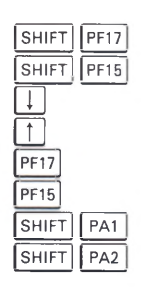

# **Fenster verwalten**

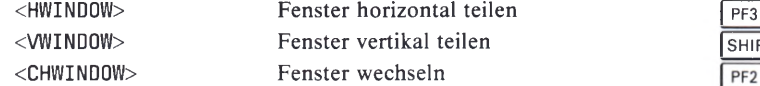

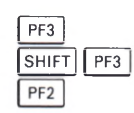

Bestell-Mr. U5658–J–Z95–1<br>Printed in the Federal Republic of Germany<br>170 AG 2903 (220)

Postfach 830951, D-8000 München 83 Daten- und Informationstechnik **i** CD**—s** e<br>C cgegeben **<o3 ÖD** CD cd**o**

# **Text bearbeiten**

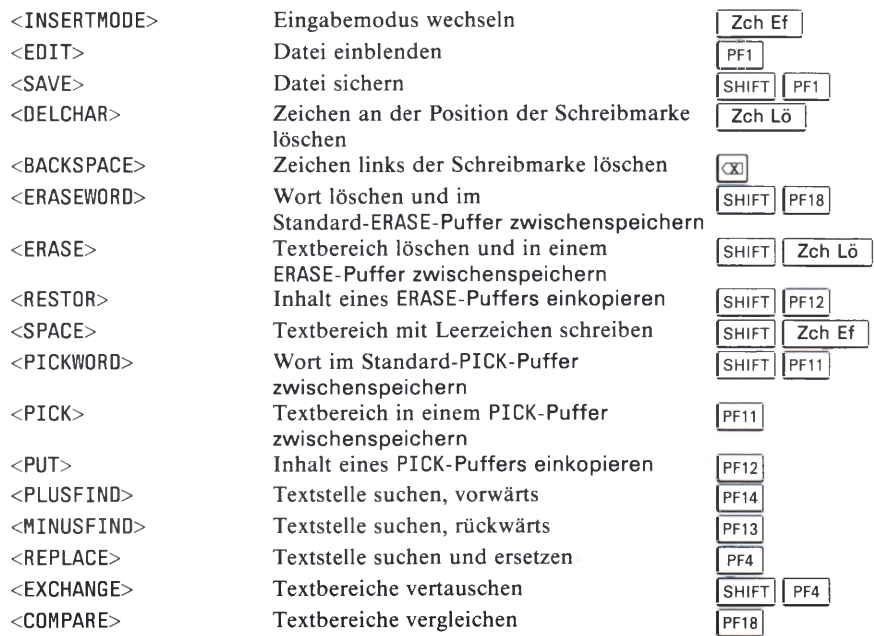

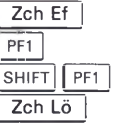

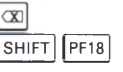

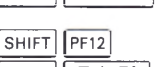

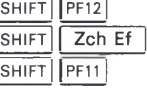

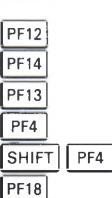

<sup>02262</sup> **CO**

# **Text formatieren**

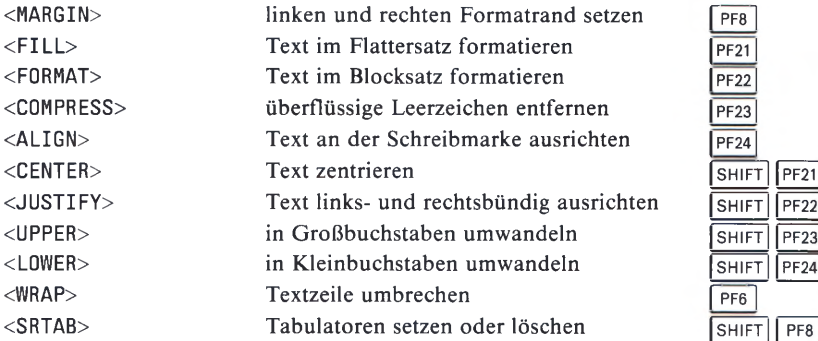

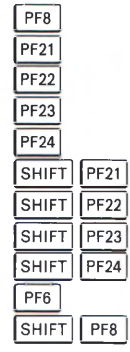

# **Zeichenattributierung**

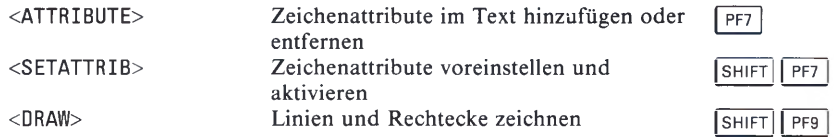

# **Sitzungssteuerung**

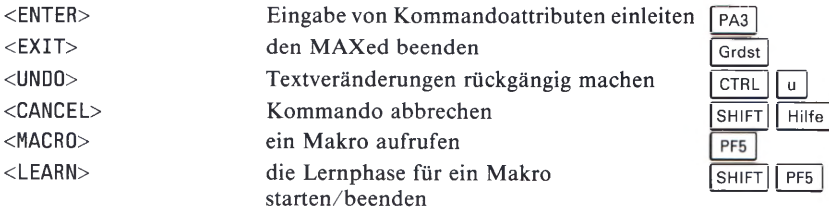

# **Kommandos für die SINIX-Schnittstelle**

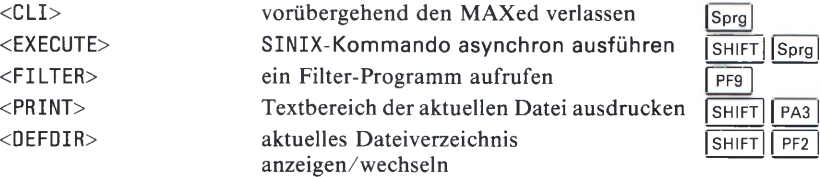

# **MAXed-Sondertasten**

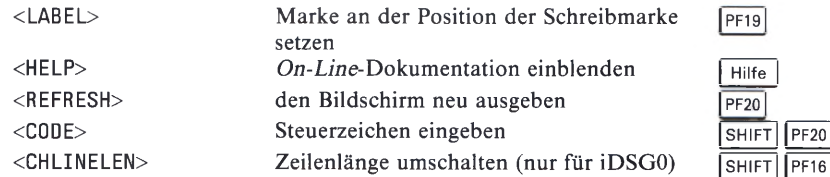

#### **Anmerkung**

- **Bei der Tastenkombination |** esc **11 taste | muß die Präfix-Taste** [ esc] **genau einmal** vor dem Betätigen der Taste taste gedrückt werden.
- **Bei den Tastenkombinationen |shift|| taste | und | ctrl || taste | muß die Umschalt-**Taste SHIFT bzw. CTRL während dem Betätigen der Taste taste gedrückt gehal**ten werden.**
- **Achten Sie darauf, daß beim Betätigen einer Kommandotaste nicht zufällig die Feststellfunktion für die Großschreibung eingeschaltet ist.**

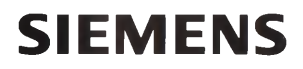

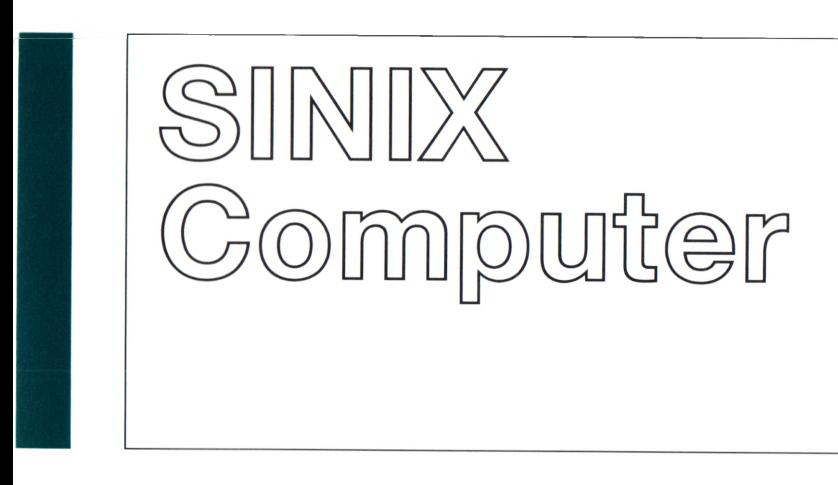

MAXed V3.0 VT200 und VT320

Referenzkarte 3

### **Schreibmarke bewegen**

**<LEFTARROW> spaltenweise nach links <sup>0</sup> <RIGHTARROW> spaltenweise nach rechts <sup>0</sup> <UPARROW> zeilenweise nach oben <sup>0</sup> <DOWNARROW> zeilenweise nach unten <sup>0</sup> <HOME> an die linke obere Ecke des Fensters <sup>0</sup>**  $\sqrt{\text{WORDLEFT}}$  **<b>nach links an nächsten Wortanfang**  $\frac{1}{2}$ **<WORDRIGHT> nach rechts an nächsten Wortanfang <sup>0</sup>**  $$ **<BACKTAB> tabulatorweise nach links GOLD** <sup>I</sup> **Sprung an den nächsten Zeilenanfang**<br> **CUPEND> Sprung ans vorausgehende Zeilenende 10000**  $Sprung$  ans vorausgehende Zeilenende **<ENDLINE> Sprung an das Zeilenende** j **GOLD | <STARTLINE> Sprung an den Zeilenanfang 1 GOLD | <PLUSBLOCK> Sprung an das BLOCK-Ende <sup>0</sup> <MINUSBLOCK> Sprung an den BLOCK-Anfang <sup>0</sup> Sprung an absolute Dateipositionen** 

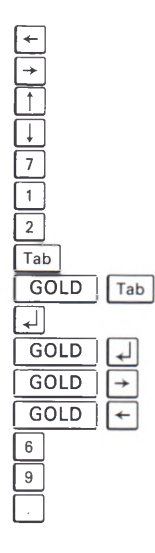

## **Fenster verwalten**

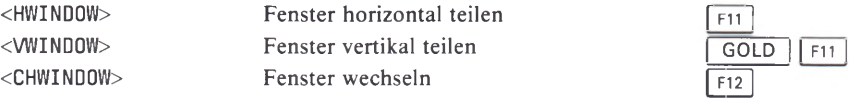

#### **Dateiausschnitt verschieben**

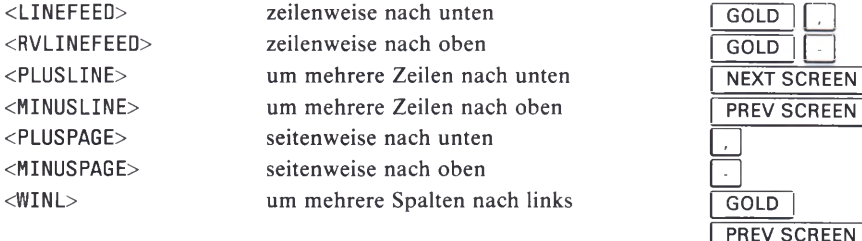

**<WINR> um mehrere Spalten nach rechts | GOLD |**

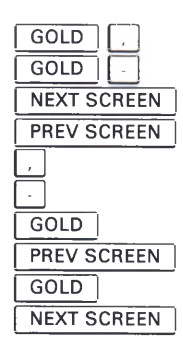

Postfach 830951, D-8000 München 83 Daten- und Informationstechnik **i** CD**—s** ep<br>ب rsgegeben vom Bereicl

# **Text bearbeiten**

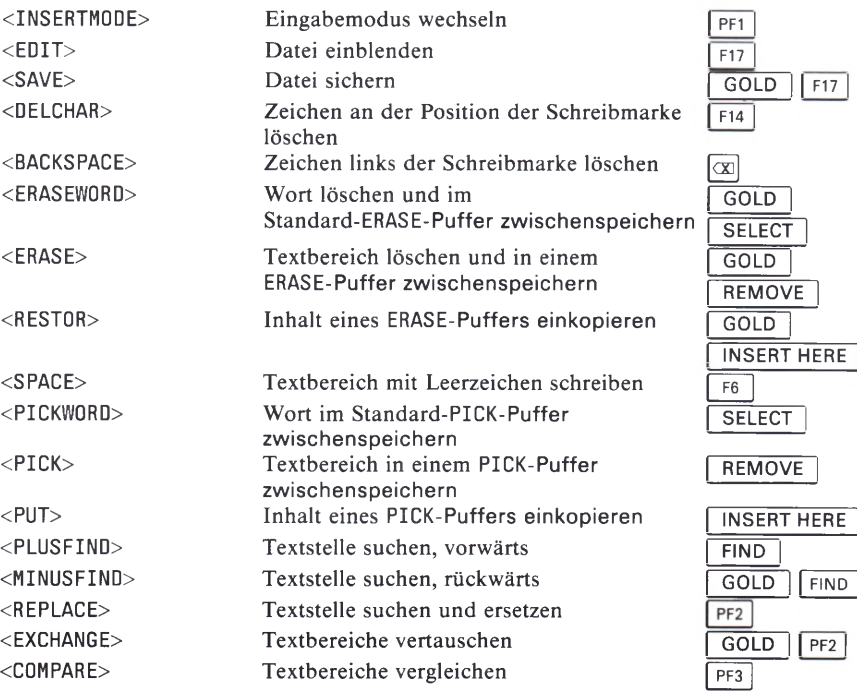

02262 **CO**

## **Text formatieren**

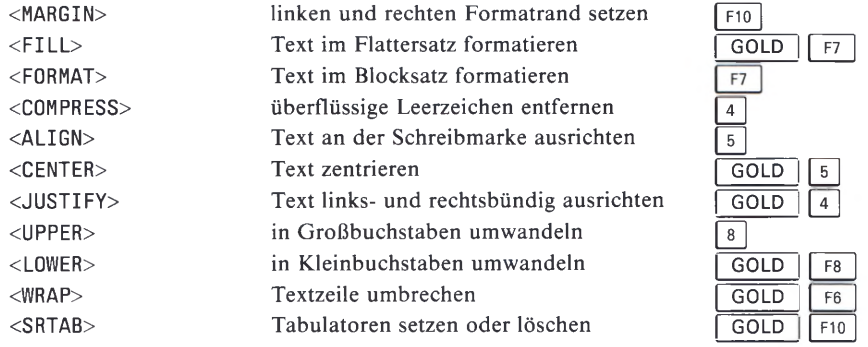

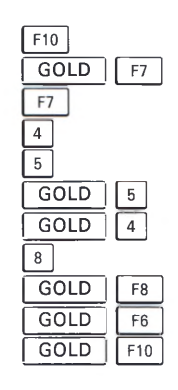

# **Zeichenattributierung**

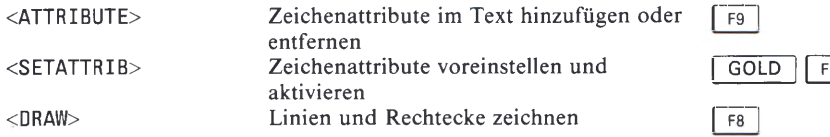

# **Sitzungssteuerung**

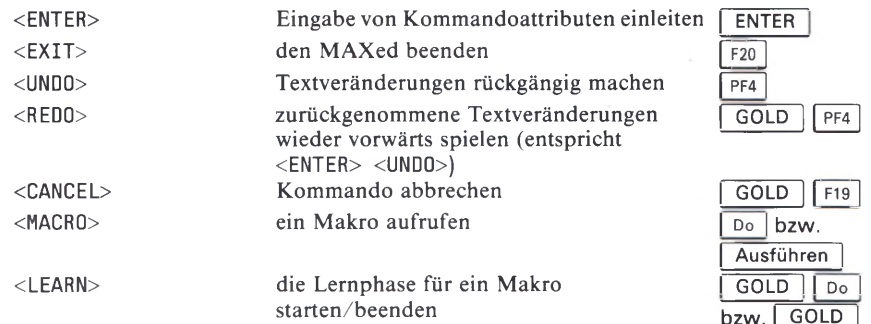

# **F20**<br>**GOLD |** PF4

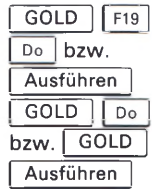

# **Kommandos für die SINIX-Schnittstelle**

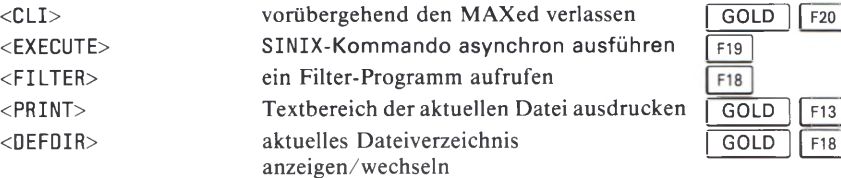

# **MAXed-Sondertasten**

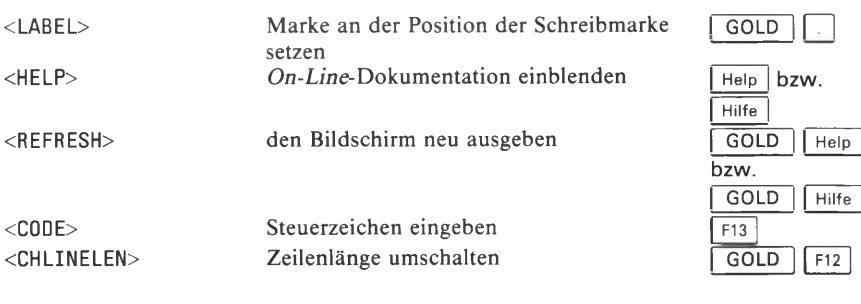

#### **Anmerkung**

- **Bei der Tastenkombination [ GOLD** 11 **taste | muß die Präfix-Taste | GOLD | genau einmal vor dem Betätigen der Taste | taste | gedrückt werden.**
- $-$  Bei der Tastenkombination  $\boxed{\text{CTRL}}$  **taste** muß die Umschalt-Taste  $\boxed{\text{CTRL}}$  während **dem Betätigen der Taste | taste | gedrückt gehalten werden.**

# **SIEMENS**

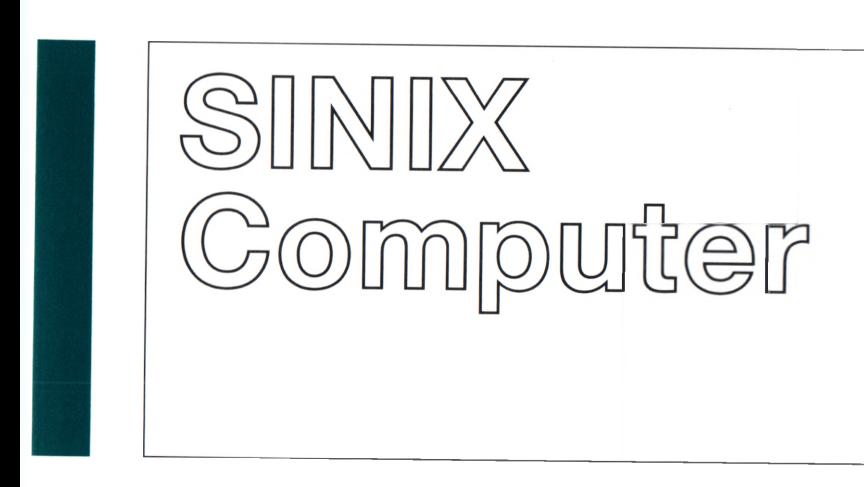

# MAXed V3.0 Siemens 9756 und 9763

Referenzkarte 4

# **Schreibmarke bewegen**

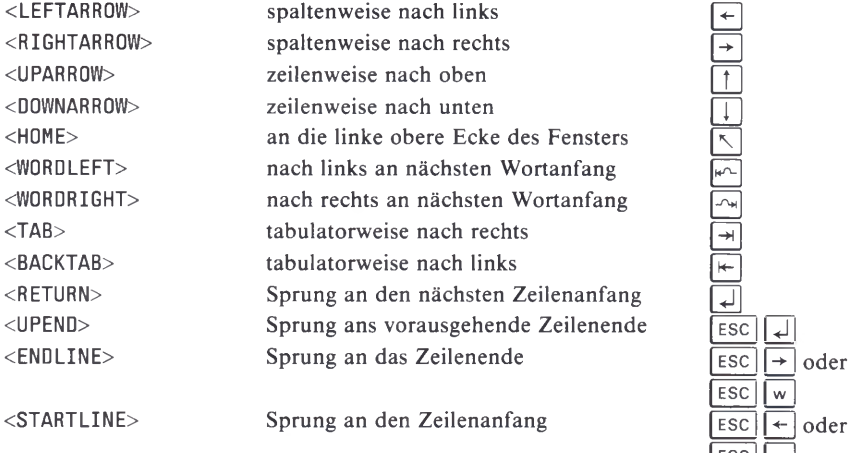

→

 $\leq$ PLUSBLOCK> **Sprung an das BLOCK-Ende** | SHIFT | F14 **KRIT | SPRING AND SPRING AND SPRING AND SPRING AND SPRING ISSUED ASSESSED FOR SHIFT | F13 | SHIFT | F13 | SHIFT | F13 | SHIFT | F13 | SHIFT | F13 | SHIFT | F13 | SHIFT | F13 | SHIFT | F13 | SHIFT | SHIFT | SHIFT | SHIFT |** <GOTO> **Sprung an absolute Dateipositionen** 

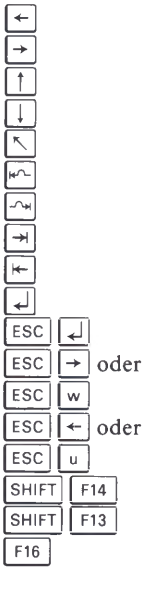

# **Dateiausschnitt verschieben**

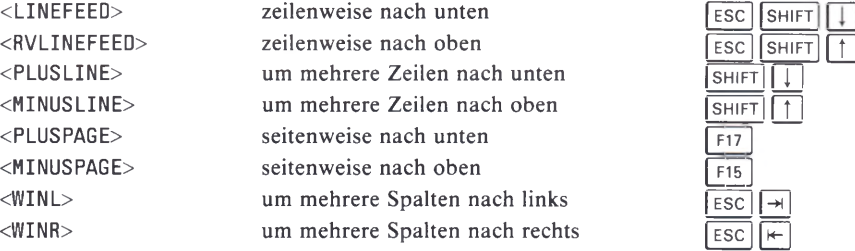

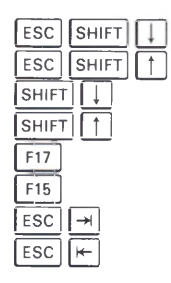

## **Fenster verwalten**

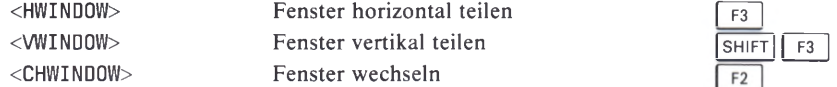

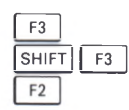

Siemens Aktiengesellschaft

Bestell-Nr. U5660–J–Z95–1<br>Printed in the Federal Republic of Germany<br>170 AG 2903 (220)

02262

Herausgegeben vom Bereich<br>Daten- und Informationstechnik<br>Postfach 83 09 51, D-8000 München 83 Herausgegeben vom Bereich Postfach 830951, D-8000 München 83 Daten- und Informationstechnik

**CO**

# **Text bearbeiten**

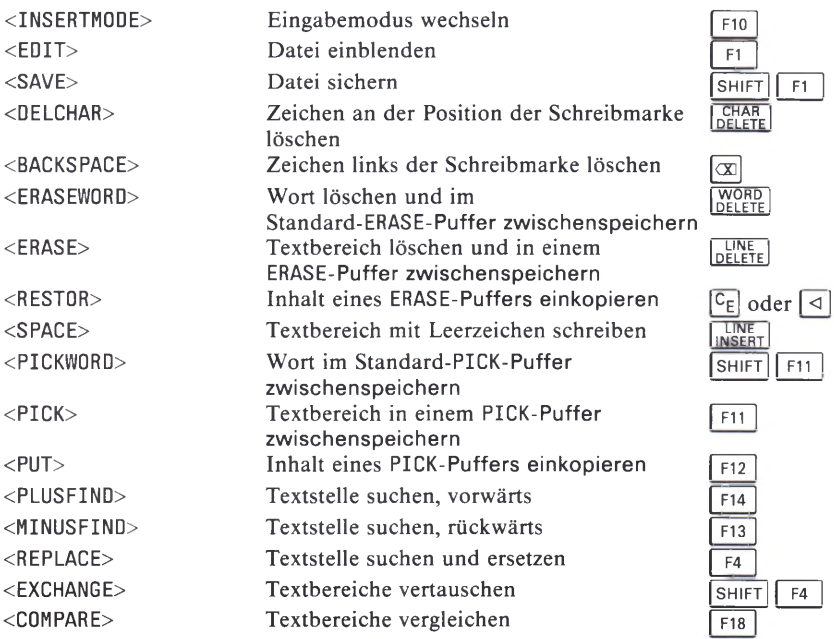

# **Text formatieren**

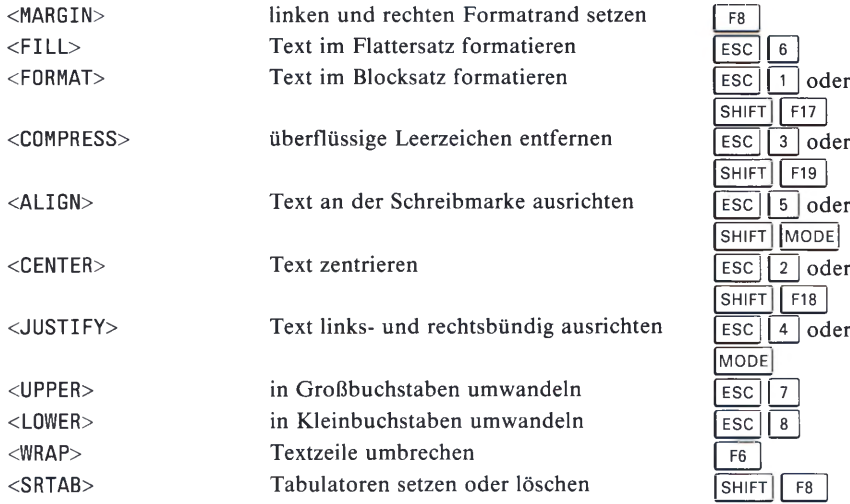

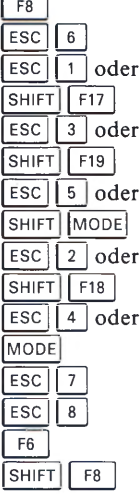

# **Zeichenattributierung**

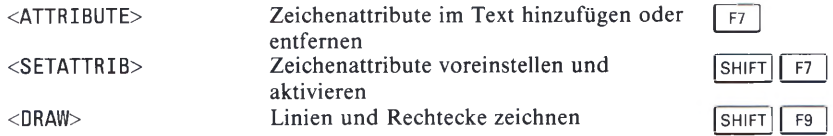

# **Sitzungssteuerung**

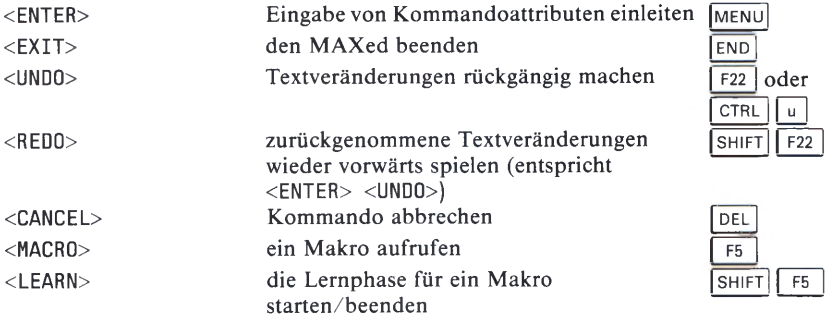

# **Kommandos für die SINIX-Schnittstelle**

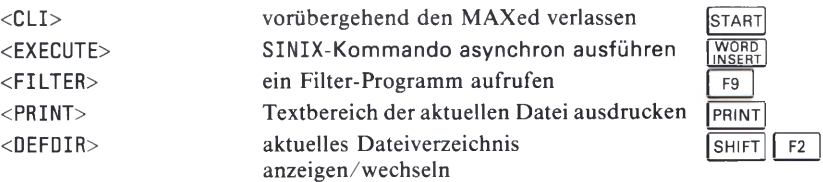

# **MAXed-Sondertasten**

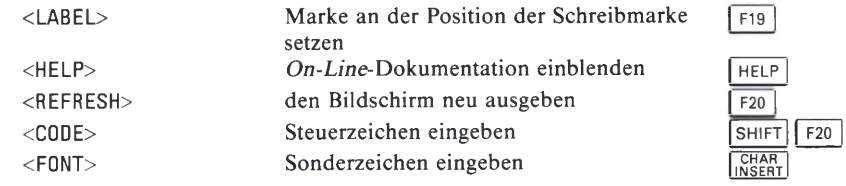

#### **Anmerkung**

- **Bei der Tastenkombination Esc | taste | muß die Präfix-Taste Esc | genau einmal vor dem Betätigen der Taste | taste | gedrückt werden.**
- Bei den Tastenkombinationen SHIFT taste und CTRL taste muß die Umschalt-Taste SHIFT bzw. CTRL während dem Betätigen der Taste taste | gedrückt gehal**ten werden.**
- **Achten Sie darauf, daß beim Betätigen einer Kommandotaste nicht zufällig die Feststellfunktion für die Großschreibung eingeschaltet ist.**